## **Podsetnik za "elektronske" zapisničare**

Svrha ovog teksta je da se izbegnu zastoji na međunarodnim utakmicama (na kojima je obavezan elektronski zapisnik) u situacijama kada kapiten u igri napušta teren. Na mnogim utakmicama u tim situacijama drugi sudija na signalizaciju zapisničara svaki put zaustavlja igru zbog pitanja upućenog treneru ko je novi kapiten u igri i javljanjem te informacije zapisničaru. Ti zastoji remete ritam igre i često proizvode nervozu i negativne reakcije prema sudijama. Ovaj podsetnik - da u sistemu postoji korisna i legalna opcija koja te situacije eliminiše - pripremio Goran Jovanović -Đovani, naš i međunarodni kontrolor-delegat i član Komisije za kontrolu i unapređenje suđenja UOSS.

Poštovane koleginice kolege, na ovaj način želimo da vas podsetimo na probleme koje smo imali u delu koji se odnosi na **evidentiranje kapitena u igri,** tj. kako da se ta vrsta smetnje za tok utakmice izbegne, a time i unapredi naš rad:

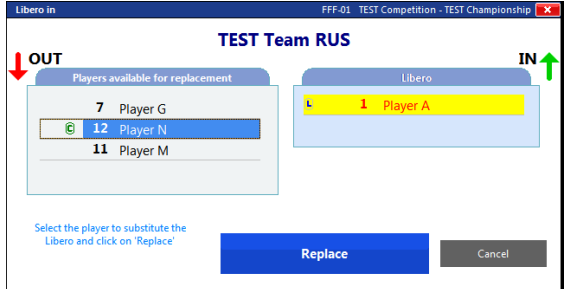

U slučajevima kada LIBERO menja kapitena u igri , sistem će nakon komande REPLACE, tražiti dodatno obaveštenje: KO JE KAPITEN U IGRI ?

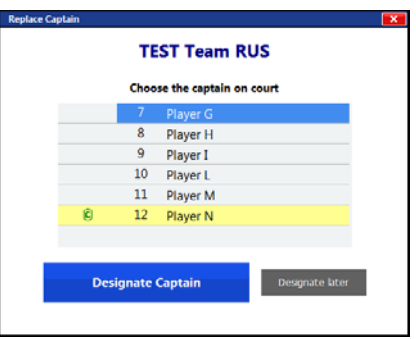

U ovom trenutku ostavljene su dve opcije da se nastali zastoj reši.

1. Da po dobijanju informacije ko će biti novi kapiten u igri to i evidentiramo i potvrdimo komandom DESIGNATE CAPTAIN, te nakon toga na terenu imati sledeću situaciju:

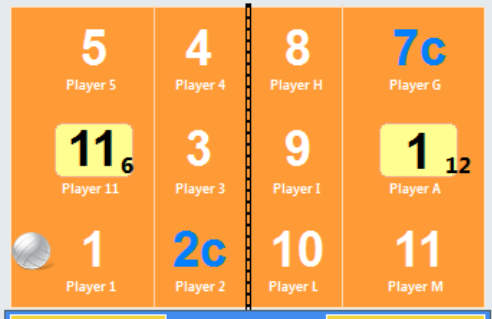

2. Da odluku registrujemo kasnije sa komandom DESIGNATE LATER te nakon toga dobijemo naš teren sa sledećim izgledom na ekranu:

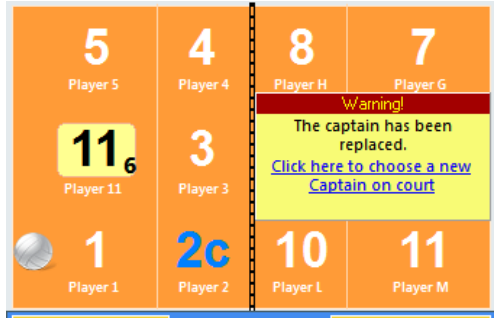

Uočljivo je da novi ekran sa upozorenjem prekriva značajan deo terena i na taj način pokušava da nas natera da ipak neko ispuni svoj deo posla. Dakle, zapisničar to treba ili da evidentira ili da vodi utakmicu dalje sa nečim što dobrim delom pokriva teren o kojem treba da vodi računa. I tako priča počinje da teče sa mnogo varijanti ‐ počev od toga da su "srednjaci" kapiteni i novoodređeni kapiteni u igri pa se ceo posao ponavlja nakon svaka tri nadigravanja, zatim da se možda u istom trenutku menja i kapiten druge ekipe, itd... zastoj po zastoj ...

Podsetnik kako svima možemo olakšati situaciju sastoji se u tome da primenimo mogućnost koju nudi sistem, tj. da prilikom startovanja programa (preporuka je da se to učini pre početka utakmice) u opcijama programa zapisničar izvrši neke sitne izmene:

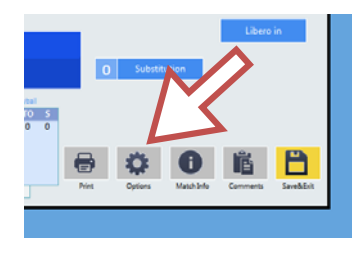

Kako to učiniti pokazuje crvena strelica na slici levo:

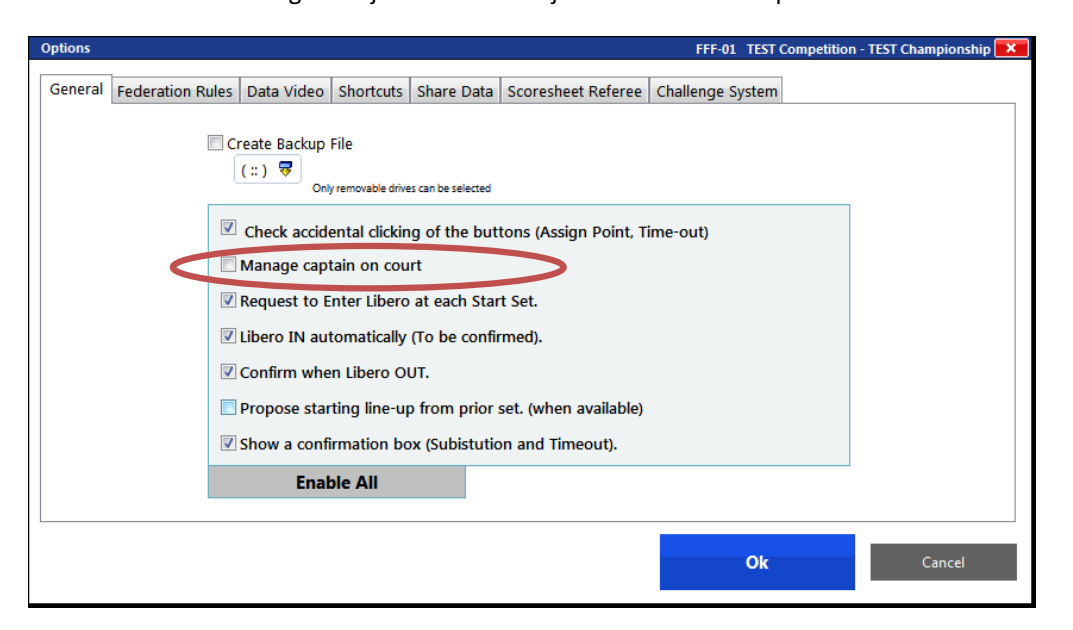

Nakon toga dobijamo ekran u kojem ćemo rešiti naš problem:

U crvenoj elipsi je "čarobna komanda". Ako se isključi ("dečekira") tokom utakmice više neće postavljati pitanje i uporno tražiti pre nastavka utakmice ko je kapiten u igri. Naš ekran nakon zamene kapitena izgledaće na sledeći način:

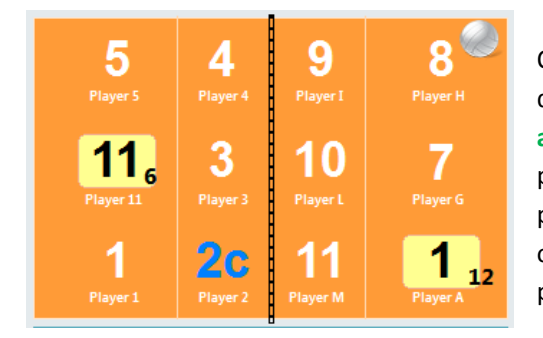

Odluka i informacija o kapitenu u igri je sada prepuštena treneru i drugom‐prvom sudiji. Oni će to raditi kao i mnogo puta u životu do sad **a zastoja neće biti**. Napomena: u gorepomenute opcije setovanja programa moguće je ući u svakom trenutku utakmice i još mnogo toga potrebnog ili možda nepotrebnog uključiti ili isključiti, ali to bih vam ostavio kao deo treninga pa se sa ostalim opcijama možete igrati – probati na test meču do mile volje.

Naravno, važna preporuka je da ipak pre utakmice za aktivaciju ili isključivanje neke od opcija **"pribavite" saglasnost** nekog ko je u tom trenutku nadležan za vaš rad. **Ovo važi i za sudije i za zapisničare!**

P.S. Prilikom svake instalacije ili UPDATE programa , isti na vaš desktop instalira ažuriranu verziju UPUTSTVA za rad sa dosta detalja koji nam ako smo sa njima upoznati može bit od koristi.

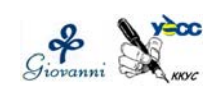